# **CORPORATE PARTNERS (ON-BOARDING)**

Harnje

### **New Users**

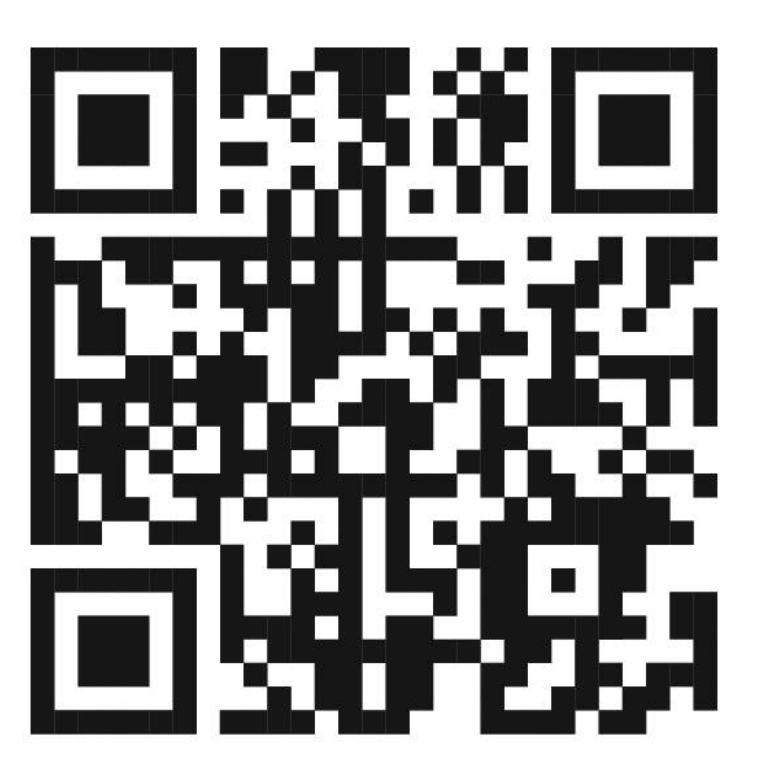

**Scan this QR Code or visit <https://bit.ly/harrysappsg> To download Harry's SG mobile app in 4 easy steps!**

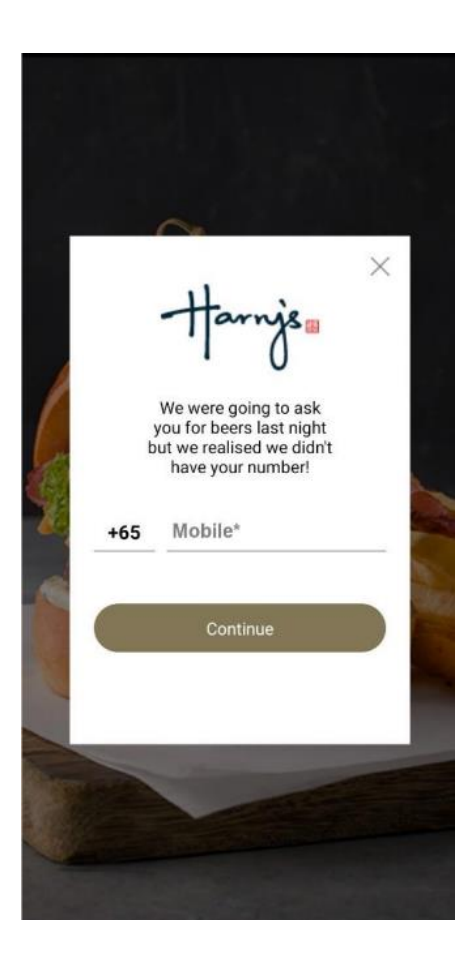

**Step 1:**  Enter your mobile number.

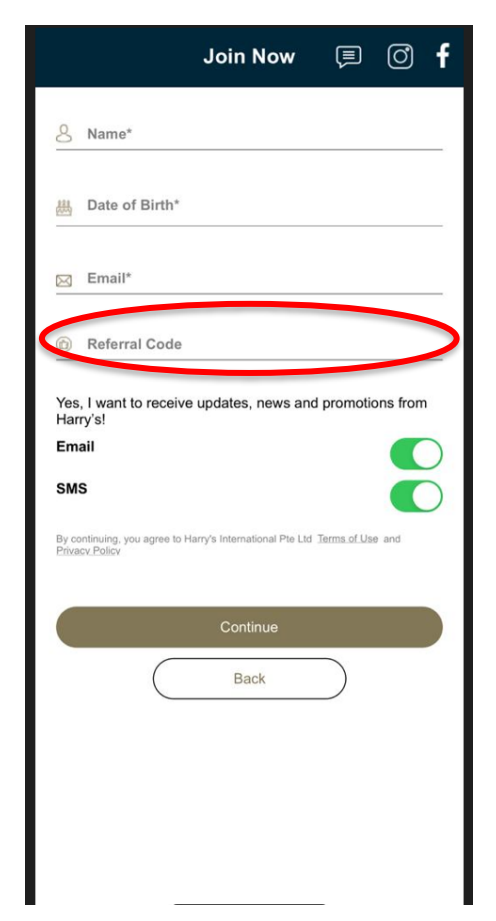

#### **Step 2:**

Please enter the mandatory credentials. **Note: Please enter the Corporate Code in the field marked "Referral Code" \*The corporate code should be provided to you by your HR.**

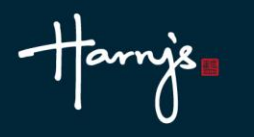

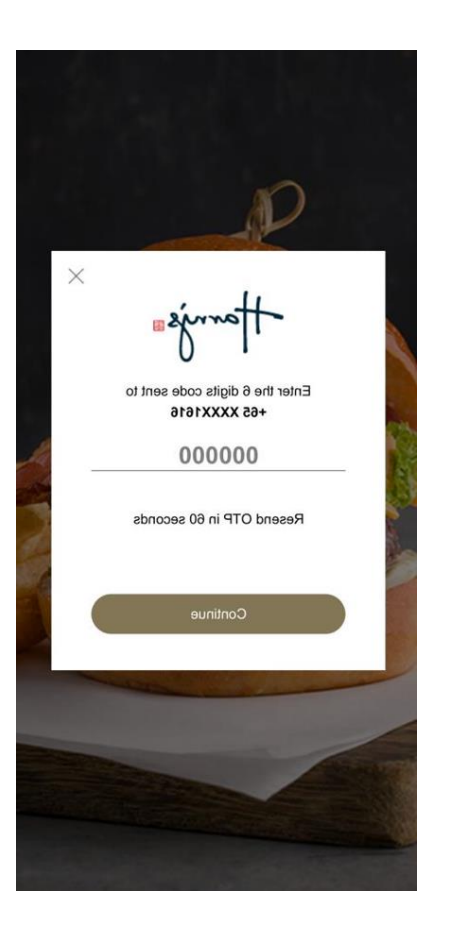

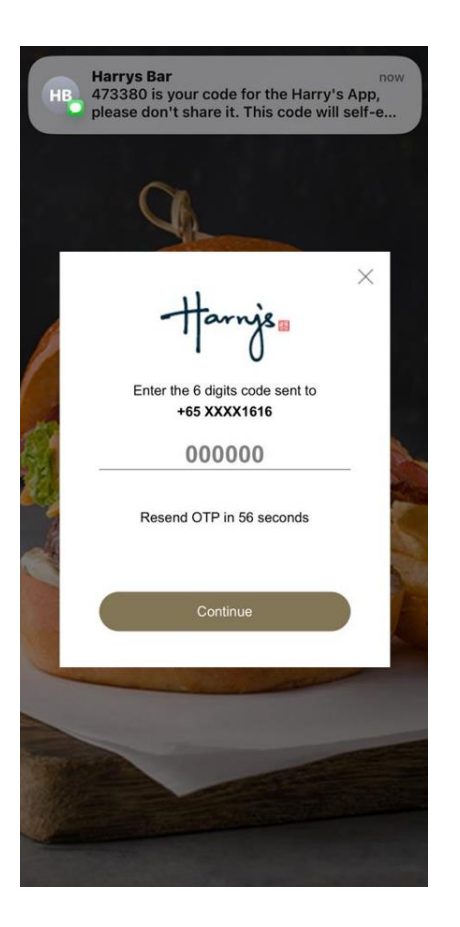

#### **Step 3:**

You will receive a one-time pin on your registered mobile number. Enter the 6-digit code and click "Continue"

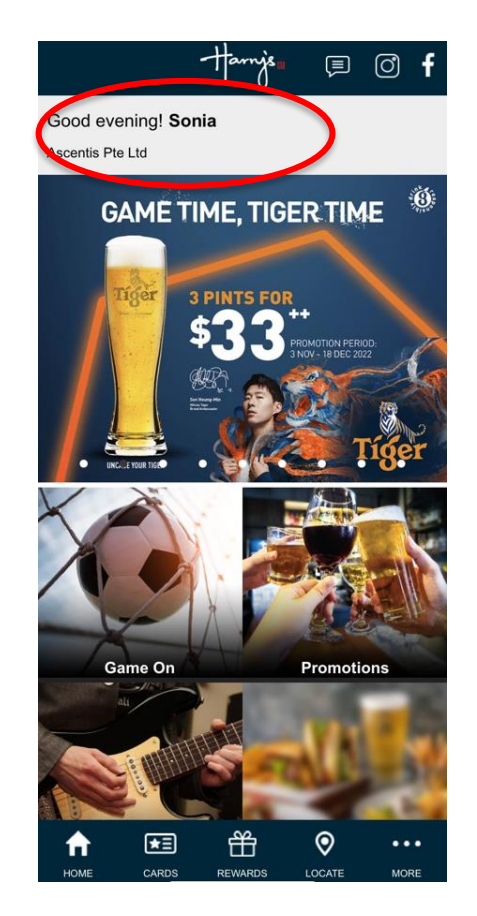

**Step 4:** You're in! The corporate membership is captured at the top row.

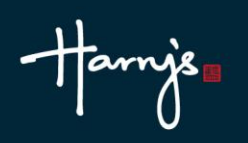

## **How to use your e-card?**

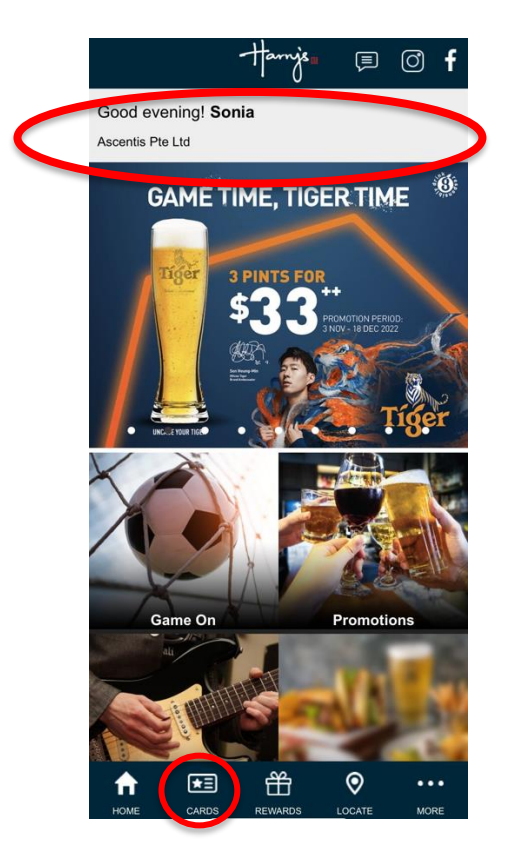

Click on either the "CARD" icon at the bottom or the top row.

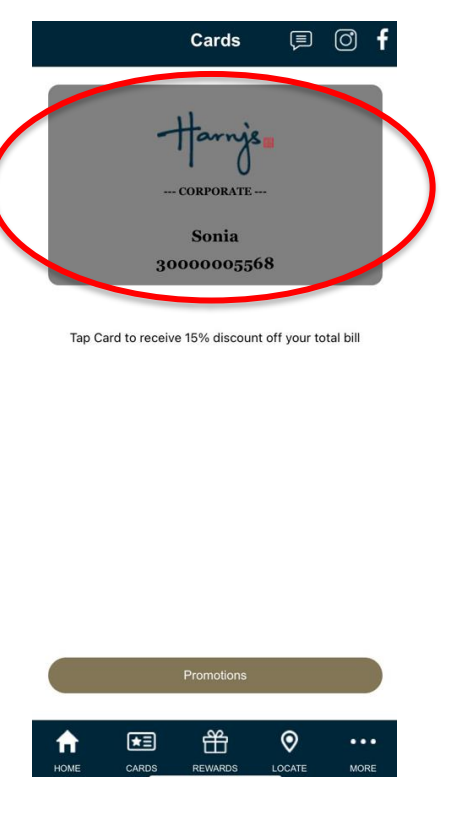

You can reveal the QR code by tapping on the e-card.

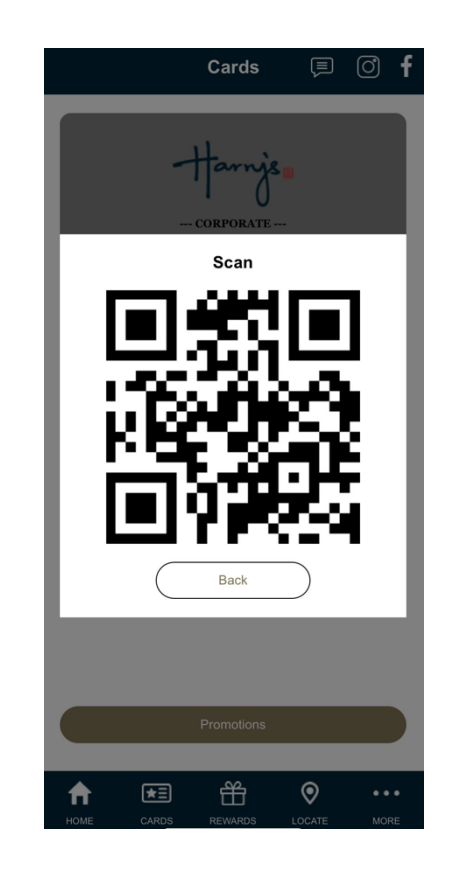

Present this to our Harry's Staff to enjoy your corporate benefits!

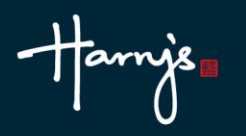

# **FAQs**

- **1. What do I do if my corporate membership is not correctly reflected?**  To rectify this issue, please contact [marketing@harrys.com.sg](mailto:marketing@harrys.com.sg)
- **2. What should I do if my corporate membership does not show after I log in?** To rectify this issue, please contact [marketing@harrys.com.sg](mailto:marketing@harrys.com.sg)
- 3. **How do I convert my Harry's Classic membership / e-card if I am already a member and have recently joined a corporate membership?**
- The button is located at the top left of your 'Cards' page.
- You will be prompted to enter your corporate code. Enter the code provided by your company to convert your membership.
	- **\* Please be advised that once you convert to a corporate membership, you will no longer eligible to earn points and and all of your existing points will be forfeit.**

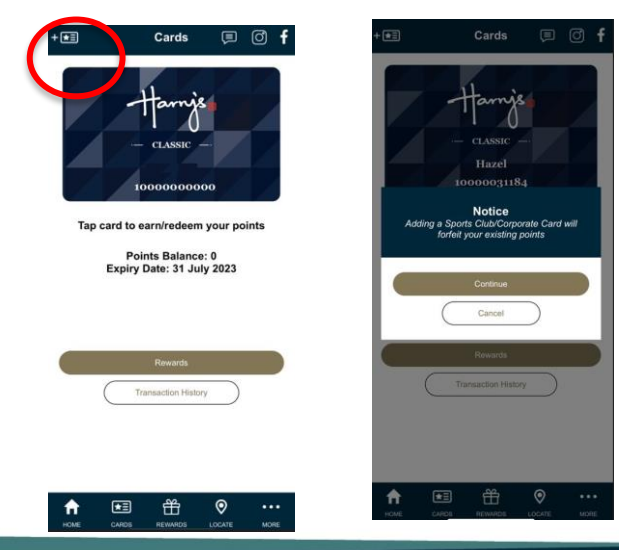

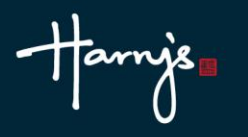

### **End**

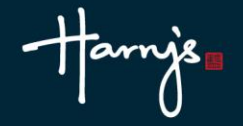